## **1.トップページからのアクセス⽅法**

1-1.トップペー[ジhttps://www.shirayuri-yochien.jp](https://www.shirayuri-yochien.jp/gansho/)/にアクセスします。

1-2. トップページに入ってすぐの画面右下にある「WEB入園受付」ボタンをクリックします。

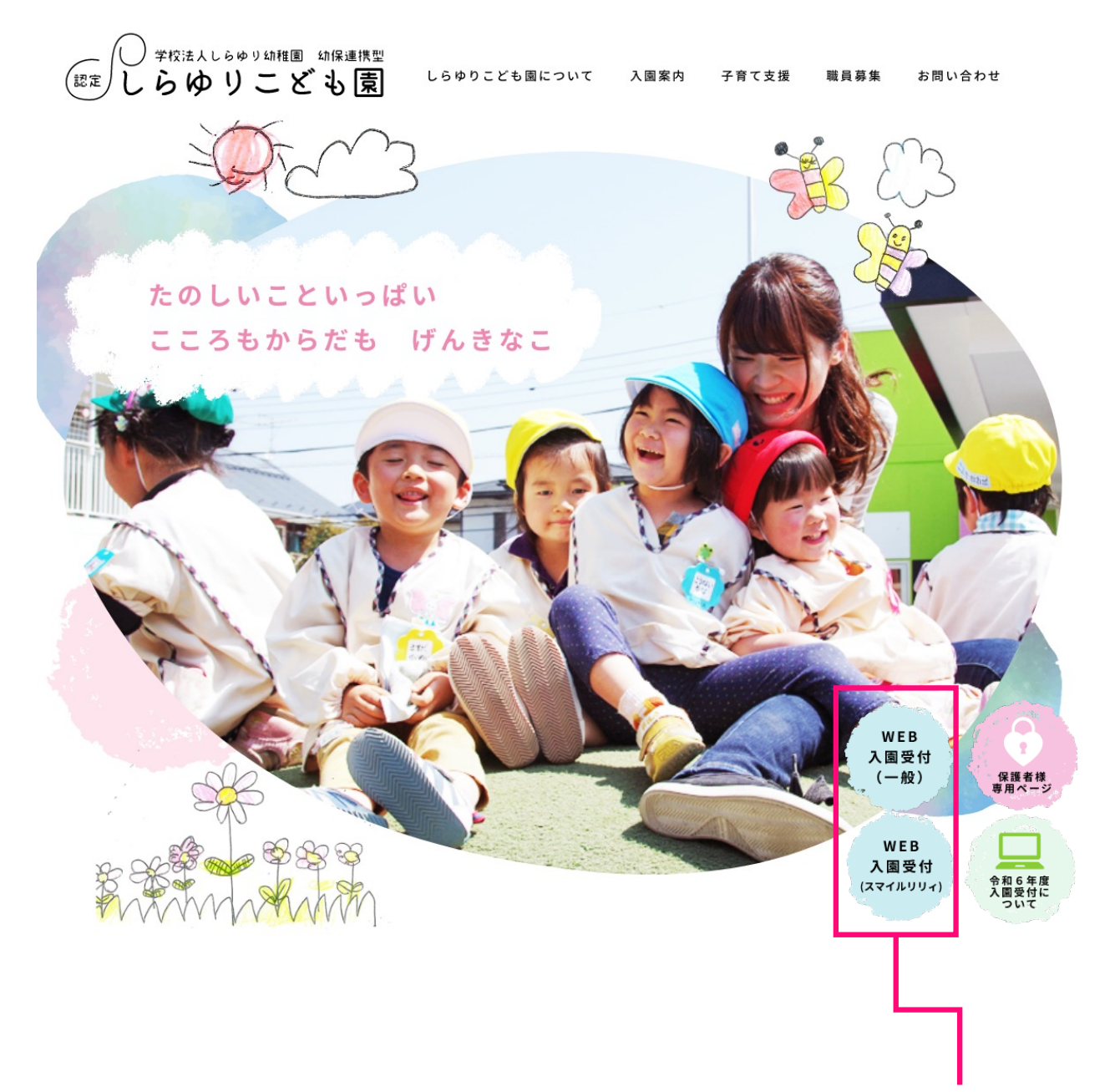

対象の「WEB⼊園受付」 ボタンをクリック

## **2.⼊園願書の申請⽅法**

- 2-1.「入園願書受付について(優先枠保護者様)」ページより 「入園願書受付ページ(優先枠保護者様)」へのリンクボタンをクリックします。
- 2-2.入園願書受付ページにて希望する願書を確認して購入します。

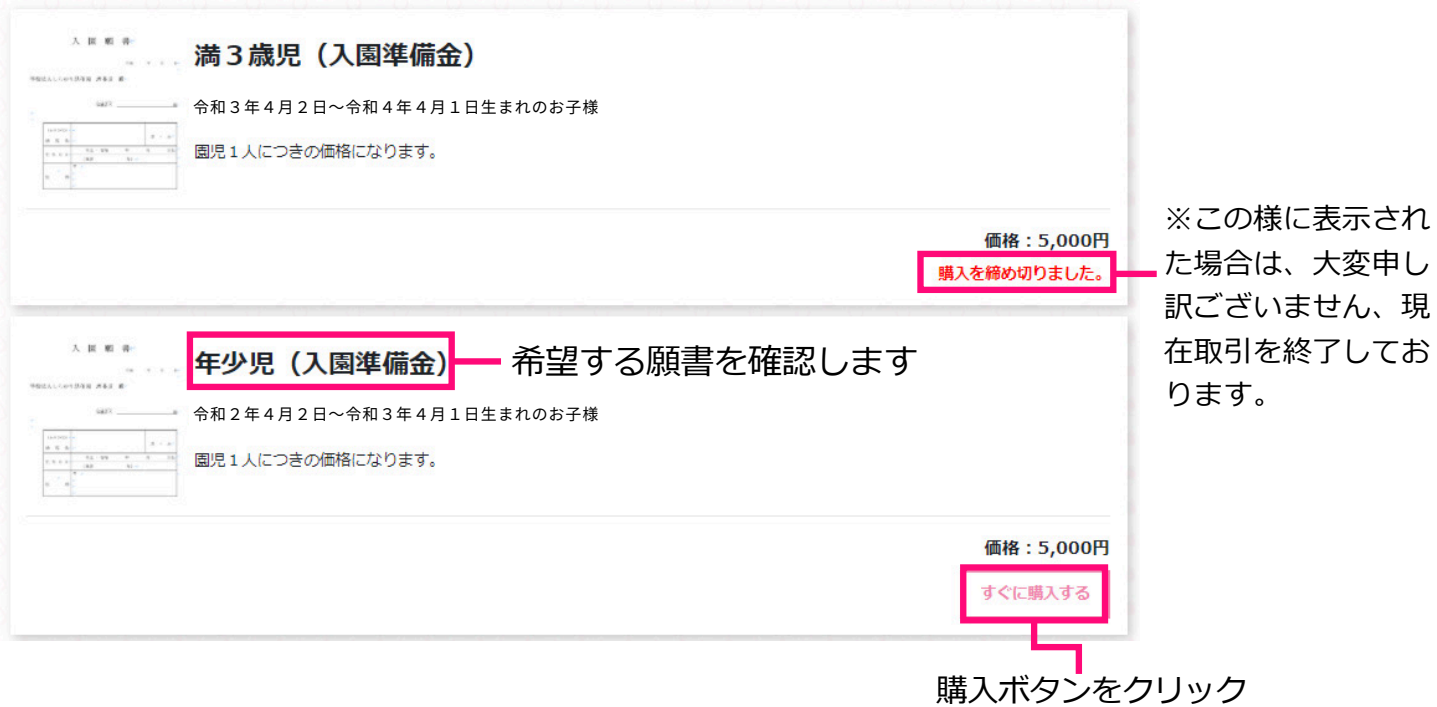

購入ボタンをクリックするとクレジットカード情報の入力画面が開きます。

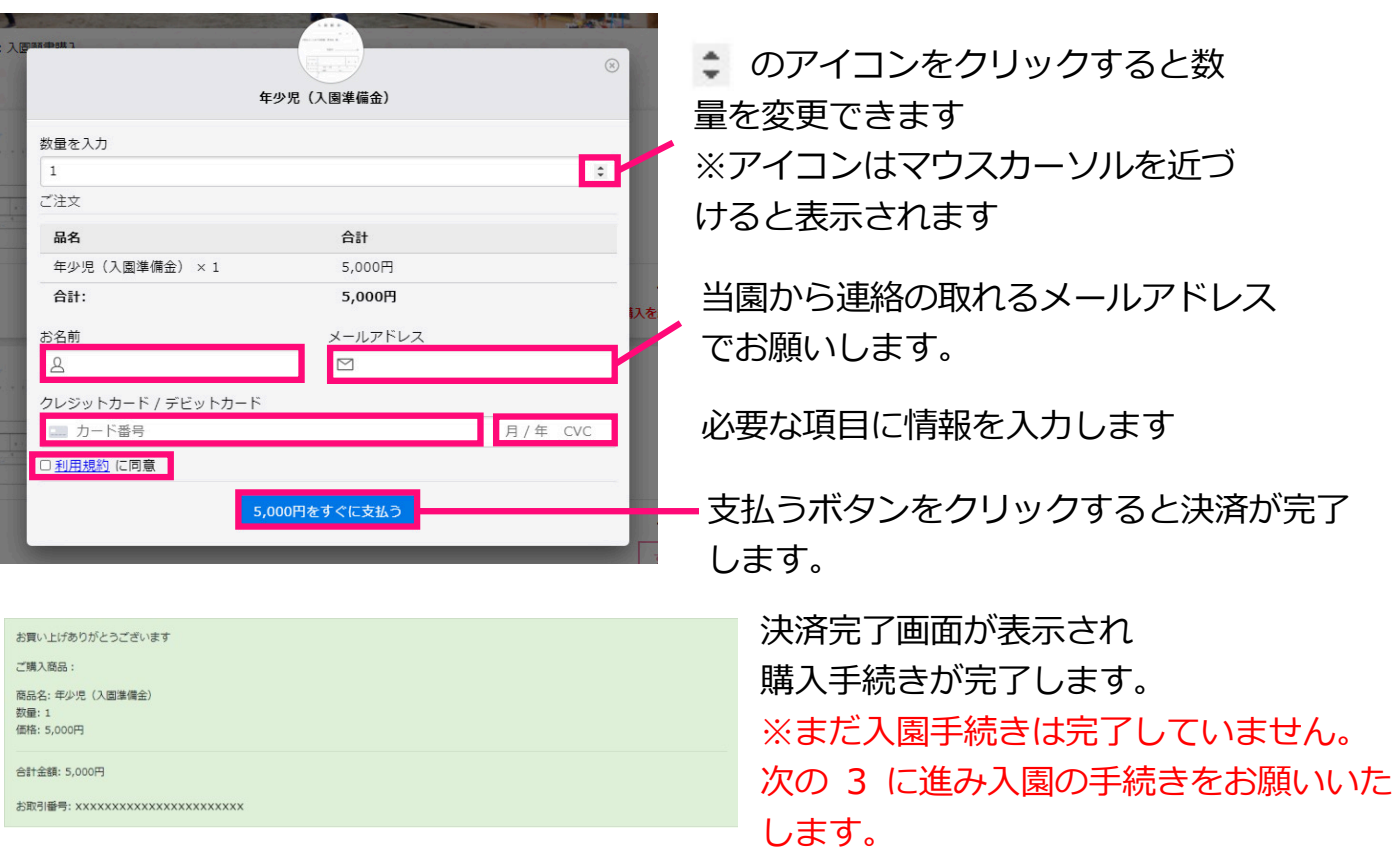

## **3.⼊園願書の申請⽅法**

決済完了の旨が登録したメールアドレスに届きます。 続けてメールに記載されているURLから入力フォームへアクセスして 各項⽬を⼊⼒して申請を⾏います。

商品名:年少児 (入園準備金) 数量: 1 価格: 5,000円

合計金額: 5,000円

取引ID: xxxxxxxxxxxxxxxxxxxxxxx

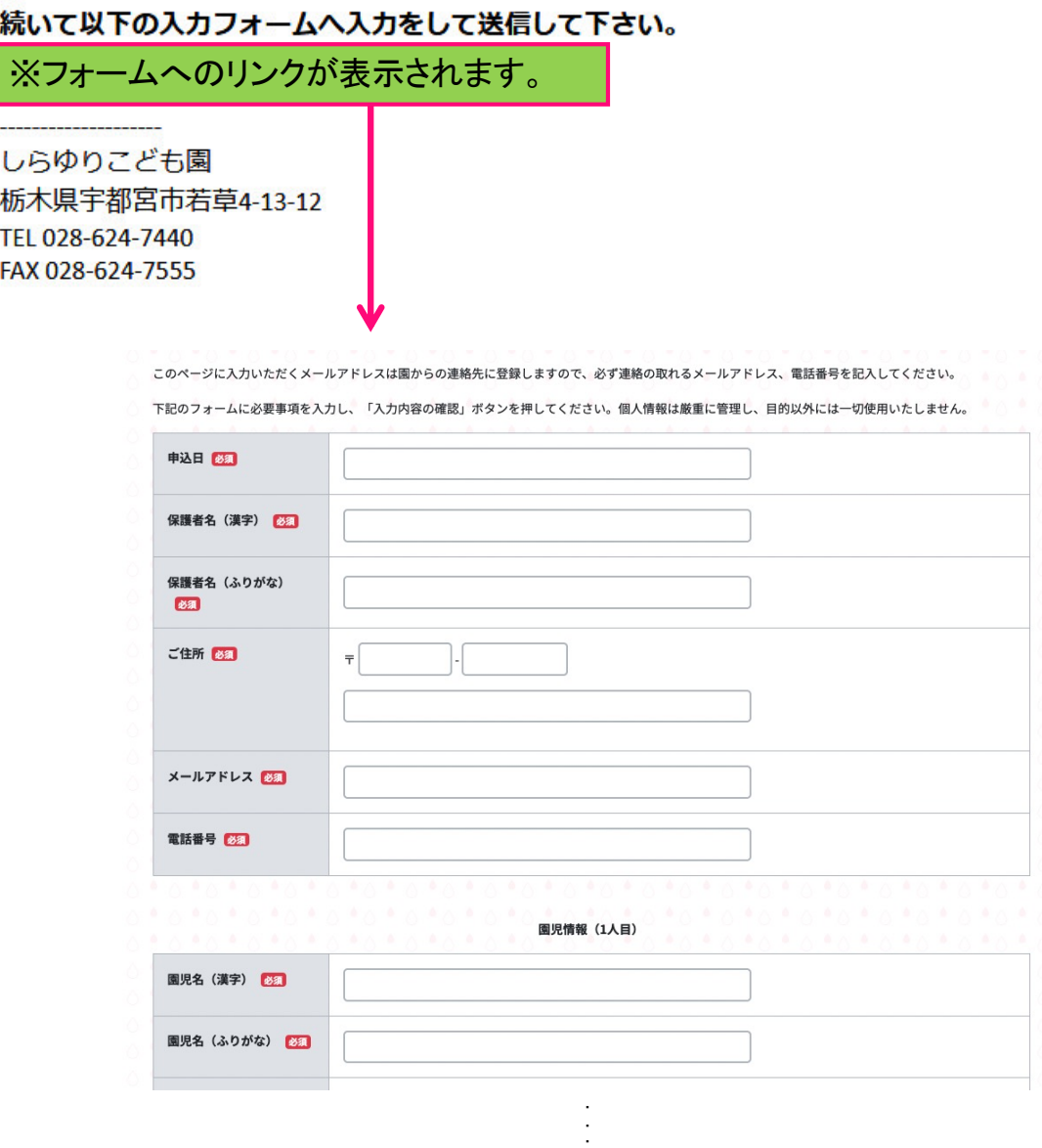

送信完了後、園の担当者から⾯接⽇について、個別に申請者様へメールにてご連絡いたします。 迷惑メールアドレスに振り分けられないよう設定をお願いします。 連絡がない場合は、当園までお問い合わせください。

( 認定しらゆりこども園 028-624-7440 )